# **Homework: Text Mining**

This homework sheet will test your knowledge of text mining in R.

15

a) Load the package tm and create a corpus from the twitter tweets that were sent on Election Day 2012.

**b)** The final poll closing times on Election Day were 11 p.m. EST at the west coast (except Hawaii). Convert this time into CET (Central European Time).

### Solution:

By looking at the world map, you see that there is a time difference of 6 hours. Thus, the correct answer is November 7, 5 a.m. Alternatively, you can use R to do the time conversion.

```
date <- ISOdate(2012, 11, 6, 23, 0, 0, tz = "EST")
date.eu <- as.POSIX1t(date, format = "%Y/%m/%d %H:%M", tz = "CET")
date.eu
## [1] "2012-11-07 05:00:00 CET"</pre>
```

The above code extracts the tweets shortly before and after poll closing.

1

**c)** Transform the corpus by stripping the whitespaces, removing numbers and punctuation and setting all letters to lower cases.

# Solution:

```
elections.corpus <- tm_map(elections.corpus, stripWhitespace)
elections.corpus <- tm_map(elections.corpus, tolower)
elections.corpus <- tm_map(elections.corpus, removeNumbers)
elections.corpus <- tm_map(elections.corpus, removePunctuation)</pre>
```

**d)** Remove English stopwords and transform your corpus to a plain text.

Solution:

```
elections.corpus <- tm_map(elections.corpus, removeWords, stopwords("english"))
if (packageVersion("tm") $minor <= 5) {
    elections.corpus <- tm_map(elections.corpus, PlainTextDocument)
} else {
    elections.corpus <- tm_map(elections.corpus, PlainTextDocument)
}</pre>
```

**e)** Perform stemming on your corpus.

Solution:

```
elections.corpus <- tm_map(elections.corpus, stemDocument, language = "english")
```

**f)** Calculate the term-document (TDM) matrix corresponding to your corpus.

Solution:

```
tdm <- TermDocumentMatrix(elections.corpus)
## Warning: invalid document identifiers</pre>
```

**g)** Give the words, that occur at least 100 times in your TDM.

Solution:

```
findFreqTerms(tdm, 100)
## [1] "elect" "obama" "romney"
```

**h)** Remove the terms, that occur in less than 40 % of your documents.

Solution:

Page: 2 of 6

```
tdm.small <- removeSparseTerms(tdm, 0.4)
```

i) Use k-means to cluster the data with k = 2. Show a few exemplary tweets of each cluster.

#### Solution:

```
k <- kmeans(t(tdm.small), 2)
```

j) Give an interpretation of the size of the cluster and the within-cluster sum of squares.

## Solution:

```
k$size
## [1] 1077 76

sum(k$tot.withinss)
## [1] 105.5
```

There is a larger and a smaller cluster. Maybe one cluster matches tweets addressing Obama and one addressing Romney (and elections in general). As Obama was presumably voted by younger people, a larger portion of tweets is devoted to him.

Page: 3 of 6

**k)** Calculate the Net-Optimism sentiment of the corpus and plot all non-zero sentiment values as a boxplot. You need to create a TDM of the positive and negative words to do so.

Solution:

```
pos <- as.data.frame(read.csv("positivity.txt", header = FALSE))
tdm.pos <- TermDocumentMatrix(elections.corpus, list(dictionary = t(pos)))

## Warning: invalid document identifiers

neg <- as.data.frame(read.csv("negativity.txt", header = FALSE))
tdm.neg <- TermDocumentMatrix(elections.corpus, list(dictionary = t(neg)))

## Warning: invalid document identifiers

N <- length(elections.corpus)
sentiment <- numeric(N)
for (i in 1:N) {
   sentiment[i] <- (sum(tdm.pos[, i]) - sum(tdm.neg[, i]))/sum(tdm[, i])
}

boxplot(sentiment[sentiment != 0], horizontal = TRUE)</pre>
```

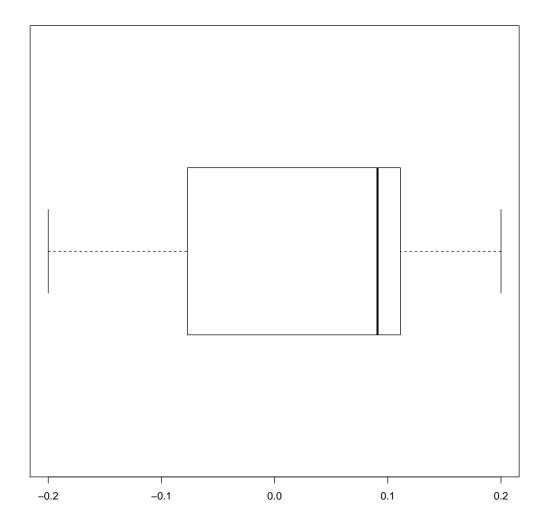

There are more documents with a positive Net-Optimism sentiment than with a negative one.

I) Is there a difference in the non-zero sentiment score before and after poll closing. Analyze visually!

# Solution:

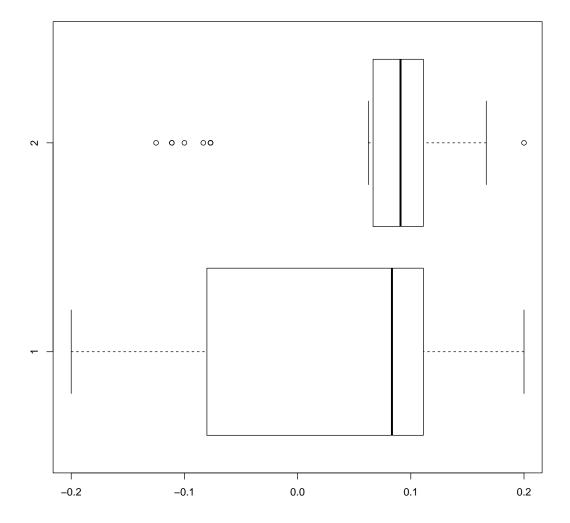

or

There are more documents with a positive Net-Optimism sentiment than with a negative one.